# IndieLite Switching Credit Card Processor Part 2

## Wednesday, June 2, 2021

Presented by Geetha Nathan, IndieCommerce Senior Manager

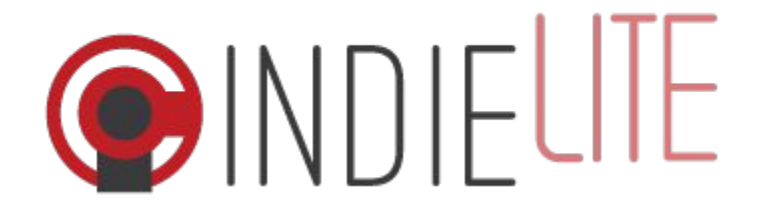

### **Housekeeping**

- All attendees are in 'Listen Only' mode
- We welcome questions and comments. Type them into the questions panel
- Questions will be answered at the end of the presentation
- Webinar recording and deck will be shared with the attendees
- Use the hand icon for any technical issues
- Trouble with audio? You can dial in by phone and watch on the computer screen

### **Who is this webinar for?**

- All IndieLite stores
- Already using your own credit card processor, or preparing for it
- New tools and features available for processing credit card orders

## **Why is this important?**

- Complete control over your online orders (except Ingram fulfilled orders)
- Privilege comes with responsibility
- Understand the triggers for the various credit card transaction types
- Charge the customer the right amount
- Answer customer questions regarding credit card charges
- Reconcile online credit card payments

## **Prerequisite (but ok to continue watching this webinar)**

- Part 1 of this 2-part series on credit card processing
	- <https://www.bookweb.org/indiecommerce/indielite-credit-card-switchover-part-1>
	- Create and configure a Payment Processor and an Authorize.net account
	- Schedule and transition your website to use your credit card processor
- Gravity Payments
	- [Gravity Contract](https://drive.google.com/file/d/1qX6DbzuKBYfktB06NtAv6cv8QNLLzHkR/view)
	- [Chargebacks : Why they happen and the process to dispute them](https://drive.google.com/file/d/1Xrqeyi5QHgGql_MKqVJt84cuv3WaFksu/view)
	- [E-Commerce Requirements](https://drive.google.com/file/d/1QPoQiKN9PAnIcMxp76ZcKNkqsFWywMF4/view)
	- Boilerplate Policy Pages

**<https://www.bookweb.org/eCommerce> > IndieLite CC Processor Switchover**

## **What will be covered in this webinar?**

- Order statuses and what they mean
- Different types of credit card transactions
- Customer Information Manager (CIM)
- Processing online credit card orders
- Multiple charges on one order (New)
- Editing 'Payment Received' orders (New)
	- Additional charge
	- Partial refund
- Editing 'Completed' orders (New)
- Reconciliation Report

### **Order Statuses & Credit Card Transaction Types**

**Pending** - Customer places an order, customer's credit card is *authorized* **Processing** - Store staff start to process the order (optional order status) **Payment Received** - Customer's credit card is charged or *captured*

## **Order Statuses & Credit Card Transactions (Contd.)**

### **Completed**

- a. Very important if using ABA's credit card processor, funds transferred from ABA's bank to store's bank
- b. Optional, but highly recommended, if using the store's credit card processor
- c. Payment Received -> Completed
- d. Pending / Processing -> Completed
	- i. Skipping the 'Payment Received' status
	- ii. Customer's credit card is charged or *captured*

### **Canceled**

- e. Pending -> Canceled Customer's credit card authorization is *voided*
- f. Payment Received -> Canceled Customer's credit card is *refunded*
- g. Completed -> Canceled Customer's credit card is *refunded* (NEW)

## **Order Statuses & Credit Card Transactions (Contd.)**

**Pending Warehouse** - Order sent to Ingram for Customer Direct Fulfillment (CDF) *Authorized*

**Accepted by Warehouse** - Order accepted by Ingram for CDF

**Shipped Via Warehouse** - Order has been shipped to the customer from an Ingram warehouse - *Captured*

**Completed by Warehouse** - Invoiced and completed

## **Credit Card Transaction Types & Authorize.net Status**

On the website

- Authorization
- Capture

**Void** 

● ----

● Refund

On Authorize.net

- Authorized / Pending Capture
- Captured / Pending Settlement
- Settled
- Voided
- Refunded / Pending Settlement

## **Customer Information Manager (CIM)**

- Card-on-file solution offered by Authorize.net
- Customers can save credit card and billing information on file for future use
- Sensitive payment information is saved on Authorize.net secure servers
- IndieLite has only a reference to the saved profile (no credit card information)
- PCI compliant

Store's choice

• Optional for customers (Default behavior)

Or

- Always save customer's credit card profile
	- Store > Configuration > Account Information and Preferences > Store Preferences

## **Customer Information Manager (CIM) (Contd.)**

### **Advantages**

- Charge customers beyond the 30 day authorization window
- Charge amounts higher than the authorized amount
- Apply additional charges to existing orders
- Create orders on behalf of customers
- Customers can manage their credit card payment profiles
	- Add / Edit / Delete payment profiles
	- Have multiple profiles (Business credit card & Personal credit card)
	- Choose 'default' credit card profile

## **Processing Online Credit Card Orders**

- All processing done on the store's website
- No actions are necessary on Authorize.net (rare exceptions)
- Simple use cases
	- Pending -> Processing > Payment Received -> Completed
	- Pending (or Processing) -> Canceled
	- Payment Received -> Canceled
	- Completed -> Canceled (New)

#### **Order page on the store's website - Order in Pending / Processing status**

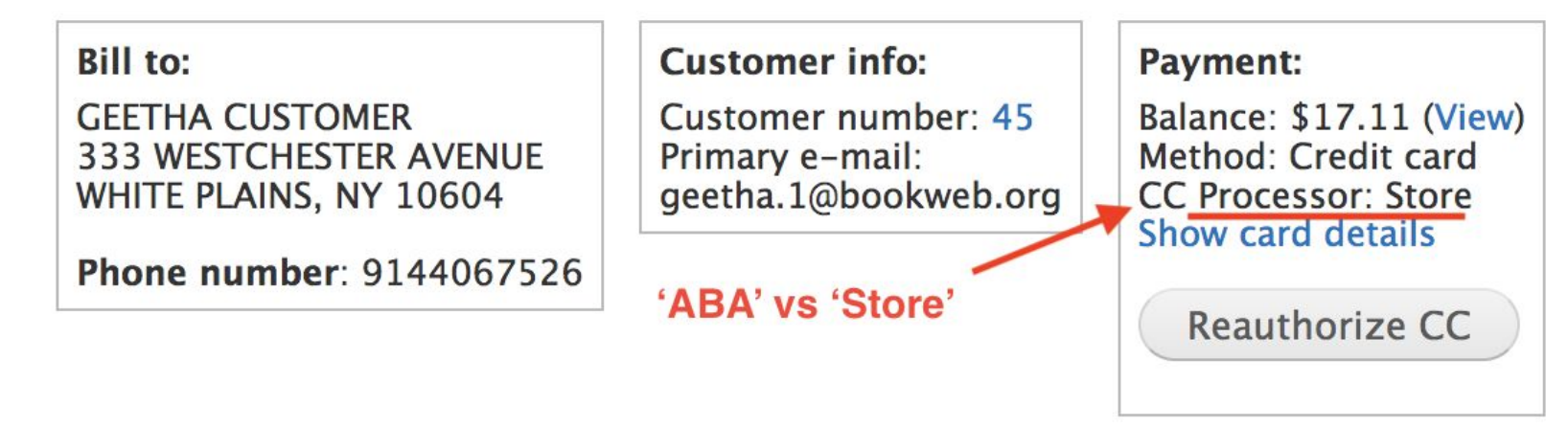

**Admin comments:** 

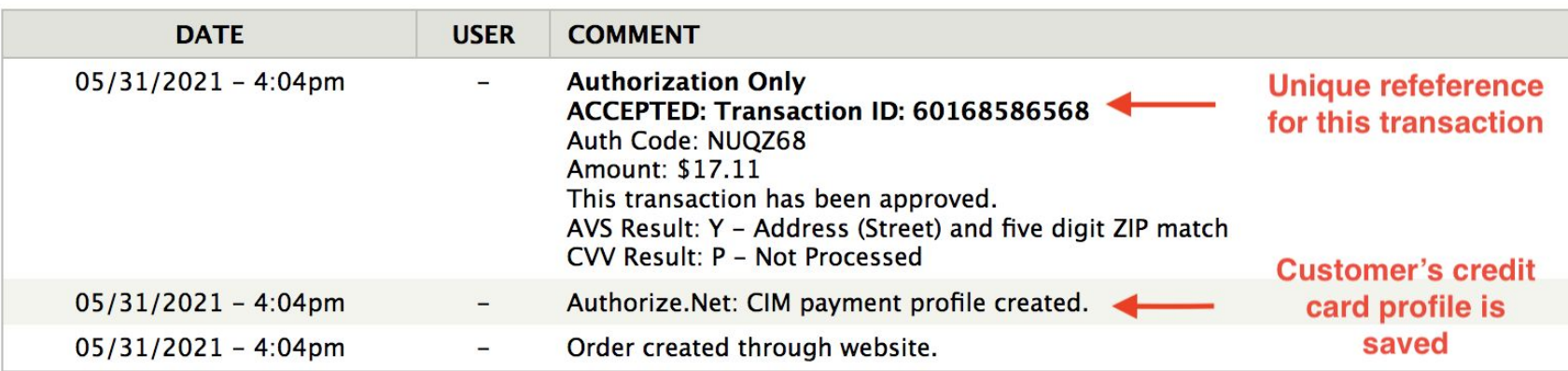

### **Tracking the transaction on Authorize.net**

**(**This is meant only for understanding, not a necessary step**)**

#### **Order is in Pending or Processing status**

#### **Transaction Search Result**

Help

Search Criteria: Payment Method [ALL]; Transaction Status [ALL]; Transaction ID [60168586568]; Settlement Date [ Unsettled ]; Show [10 results per page]

Click on a transaction ID below to void transaction or view transaction details such as reason for decline. Click on column headings to sort.

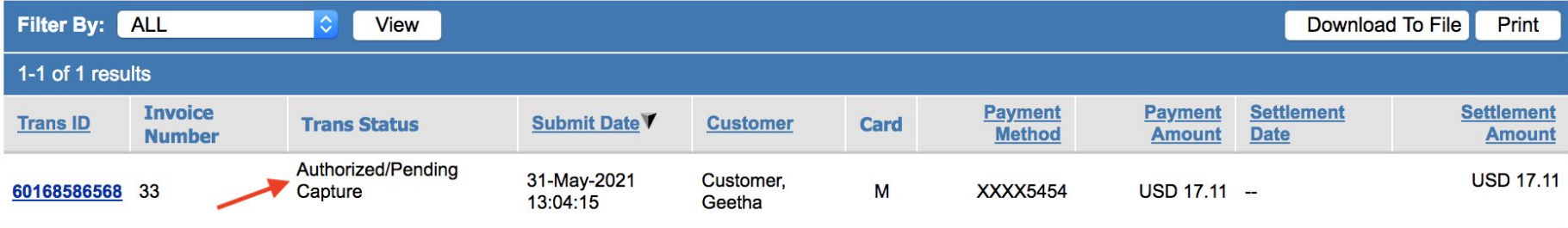

#### **Order page on the store's website - from Pending -> Payment Received**

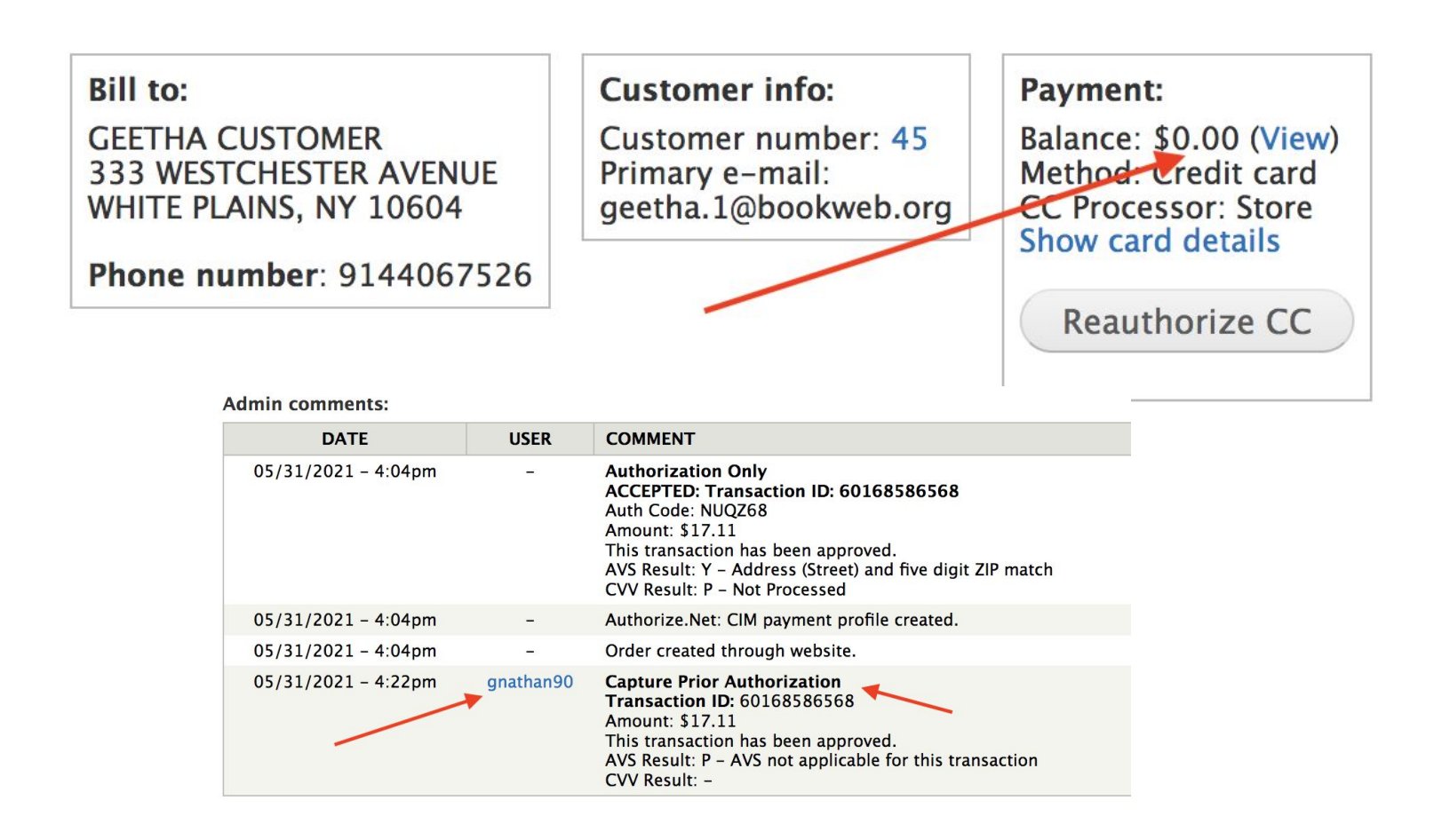

### **Tracking the transaction on Authorize.net**

**(**This is meant only for understanding, not a necessary step**)**

#### **Order moved from Pending -> Payment Received (Completed)**

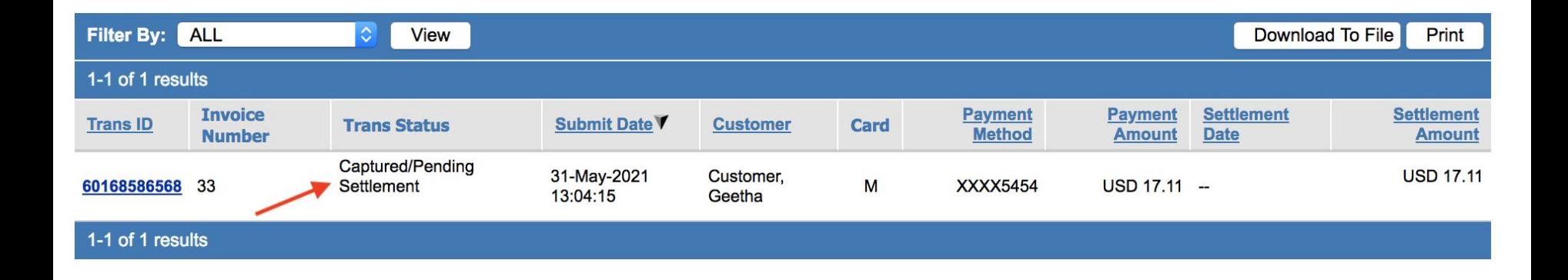

### **Advanced Use Cases - NEW!!**

- 1. Multiple charges on one order
- 2. Additional charge on a Payment Received order
- 3. Additional charge on a Completed order
- 4. Partial refund on a Payment Received order
- 5. Partial refund on a Completed order

## **1. Multiple Charges On One Order**

\*\* Possible only if the customer's CIM profile is saved

Use Case:

- Customer places an order for an on-hand title and a backordered title in the same order
- You want to charge the customer for the on-hand title today
- You want to charge the customer the balance for the backordered title in 2 weeks

### **Multiple Charges On One Order - Steps**

Order total : \$34.22, Charge the customer \$21.22 now and \$13 later

- $\bullet$  Reauthorize CC
- Set the Charge Amount to 21.22
- Under 'Prior Authorizations', choose the transaction ID under 'Select authorization'
- Capture amount to this authorization
- Admin comments on the order should reflect the charge
- Payments tab on the order should reflect the charge
- There will be a new balance on the order

## **Multiple Charges On One Order - Steps (contd.)**

Order #37 Total : \$34.22, Charge the customer \$21.22 now and \$13 later

- To charge the remaining balance in 2 weeks
	- Reauthorize CC
	- Confirm the 'Charge Amount'
	- Choose the saved credit card profile to apply the charge to (should be the default profile used for the order
	- Charge amount
	- Admin comments on the order should reflect the second charge
	- Payments tab on the order should reflect the second charge
	- $\circ$  There will be a new balance of \$0 on the order
	- Order status will now be "Payment Received"

### **2. Additional Charge On A 'Payment Received' Order**

\*\* Possible only if the customer's CIM profile is saved

Use Cases:

- Customer places an order for a pre-order title and price of the book is increased by a couple of dollars
- After placing an order, customer changes their mind and would like to have their order shipped via Priority Mail instead of Media Mail

#### **Additional Charge On A 'Payment Received' Order - Steps Customer chose Media Mail for \$3.65, later changed it to Priority Mail**

- Order was marked as Payment Received, charging the customer's card for the order (based on the Media Mail rate)
- Change the shipping method on the order
	- Edit the order
	- Get shipping quotes
	- Choose USPS Priority Mail (\$9.95)
	- Apply to order
	- Submit changes
	- New order total is \$29.20 and remaining balance is \$6.30

### **Additional Charge On A 'Payment Received' Order - Steps(contd.) Customer chose Media Mail for \$3.65, later changed it to Priority Mail**

- Customer should be charged the balance of \$6.30
	- Reauthorize CC
	- Confirm the Charge Amount (should be \$6.30)
	- Choose a credit card from the saved profiles (should use the default for this order)
	- Charge amount
	- Admin comment on the order should reflect the additional charge
	- Payment tab on the order should reflect the additional charge
	- Balance should be \$0
	- Order status will remain at Payment Received

### **3. Additional Charge On A 'Completed' Order**

Steps are similar to use case #2

## **4. Partial Refund On A 'Payment Received' Order**

Use Cases:

- Customer ordered the hardcover, but later calls the store and asks to switch it for the paperback
- After placing an order to be shipped home, customer changes their mind and would like to stop by the store and pick up their order

## **Partial Refund On A 'Payment Received' Order - Steps**

**Customer ordered the hardcover ang later decided to go with the paperback**

- Order was marked as Payment Received, charging the customer's card for the hardcover (\$27.82)
- Swap the hardcover with the paperback
	- Edit the order
	- Add Product (9780735219106) to order
	- Remove hardcover from order
	- Get Shipping Quotes, make sure the customer selected option is selected
	- Apply to order
	- Submit changes
	- New order total \$19.26
- Balance on the order reflects the negative amount, the amount that should be refunded to the customer

### **Partial Refund On A 'Payment Received' Order - Steps (Contd.)**

**Customer ordered the hardcover ang later decided to go with the paperback**

- Issue partial refund to the customer's credit card
	- $\circ$  Reauthorize CC
	- Move down to the 'Refund the customer' block
	- Confirm the 'Amount to Refund'
	- Select the authorization / transaction ID against which the refund should be issued (this should be transaction used to charge for this order)
	- Refund amount using this authorization
- Admin comment on the order should reflect the partial refund
- Payment tab on the order should reflect the partial refund
- Balance should be \$0
- Order status will remain at Payment Received

### **5. Partial Refund On A 'Completed' Order**

Steps are similar to use case #4

## **Reconciliation Report - What is new? What is different?**

#### **● Fewer records**

- Will include credit card orders charged using ABA's credit card processor, as the store marks those orders as 'Completed'
- Will not include credit card orders charged using the store's credit card processor
- **● Ingram fulfilled orders** 
	- Will be included
	- Ingram will continue to invoice ABA for these orders
	- For orders processed using the store's credit card processor, funds will be transferred from the store's bank to ABA's holding account
- **● Credit Card Fees**
	- Not Applicable for orders placed using the store's credit card processor

### **Sample Reconciliation Report**

#### reconciliation

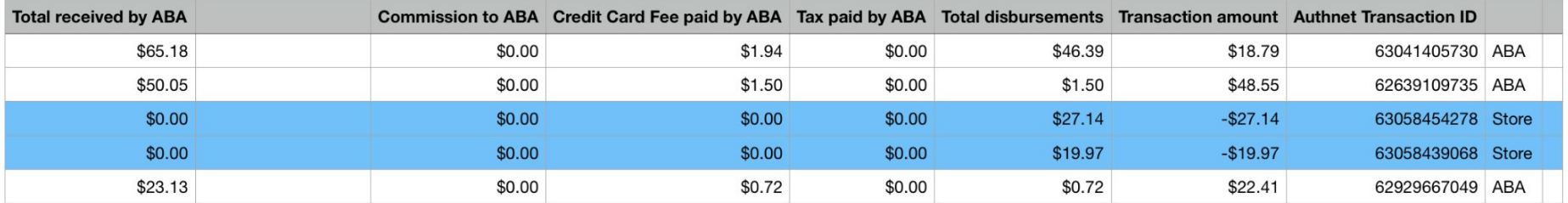

## **Other Useful Reports**

We are currently working on new financial reports to help stores reconcile online credit card payments

Stores on their own Authorize.net account can download daily reports from Authorize.net.

## **Important to know**

### **Ingram Fulfillment - CDF (Customer Direct Fulfillment)**

- No changes in order processing
- Stores cannot edit orders sent to Ingram for fulfillment, even if processed using the store's credit card processor
- ABA will be invoiced for these orders, so ABA will debit the stores

### **1% Monthly Fee On Online Orders**

- No changes
- All online orders will continue to be charged this 1% fee

## **New for your store's online customers**

- Manage payment and credit card profiles
	- Can add profiles, even before placing their first order
	- Can edit / update saved profiles (e.g. Expiration date)
	- Can delete profiles anytime, will not affect already placed orders
- Multiple profiles
- Select a default profile
- No one but the customer has access to their profiles
- Fewer clicks when placing an order

# Q & A

# Thank You!

Webinar recording and PPT slides will be available in a couple of days.